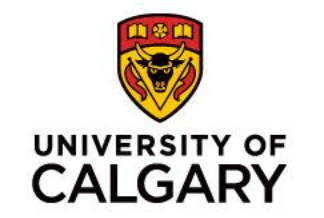

# **CPSC 233 – Tutorial Session**

#### **Introduction to Java and Eclipse**

Sepehr Sabour **14, 16 January 2020**

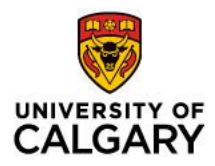

#### **Who am I?**

- My name is **Sepehr Sabour** I am a computer science master student
- You can find me at [ICT720](https://ucmapspro.ucalgary.ca/RoomFinder/)
- Email: [sepehr.sabour@ucalgary.ca](mailto:sepehr.sabour@ucalgary.ca)
- Homepage: [pesehr.github.io](http://pesehr.github.io)
- Book and appointment: [pesehr.youcanbook.me](http://pesehr.youcanbook.me)

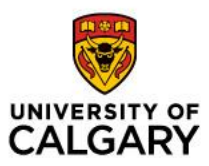

#### **About CPSC 233**

- Learning Goals:
	- Object-oriented Programming (OOP)
	- Java Programming Language
	- Team programming
- Activities:
	- Tutorials
	- Code Challenges (You need CPSC account)
	- Project (You need a team)

## **What is Java**

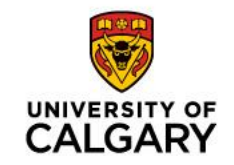

4

- Java is a general-purpose object-oriented programming language released on 1996.
- Java is Compiler based language
- Java codes run on the Java virtual machine (JVM)
- We need Java Development Kit (JDK) to develop java programs
- How to install:

[https://java.com/en/download/help/download\\_options.xml](https://java.com/en/download/help/download_options.xml)

## **Work with Linux Command Line**

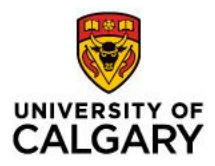

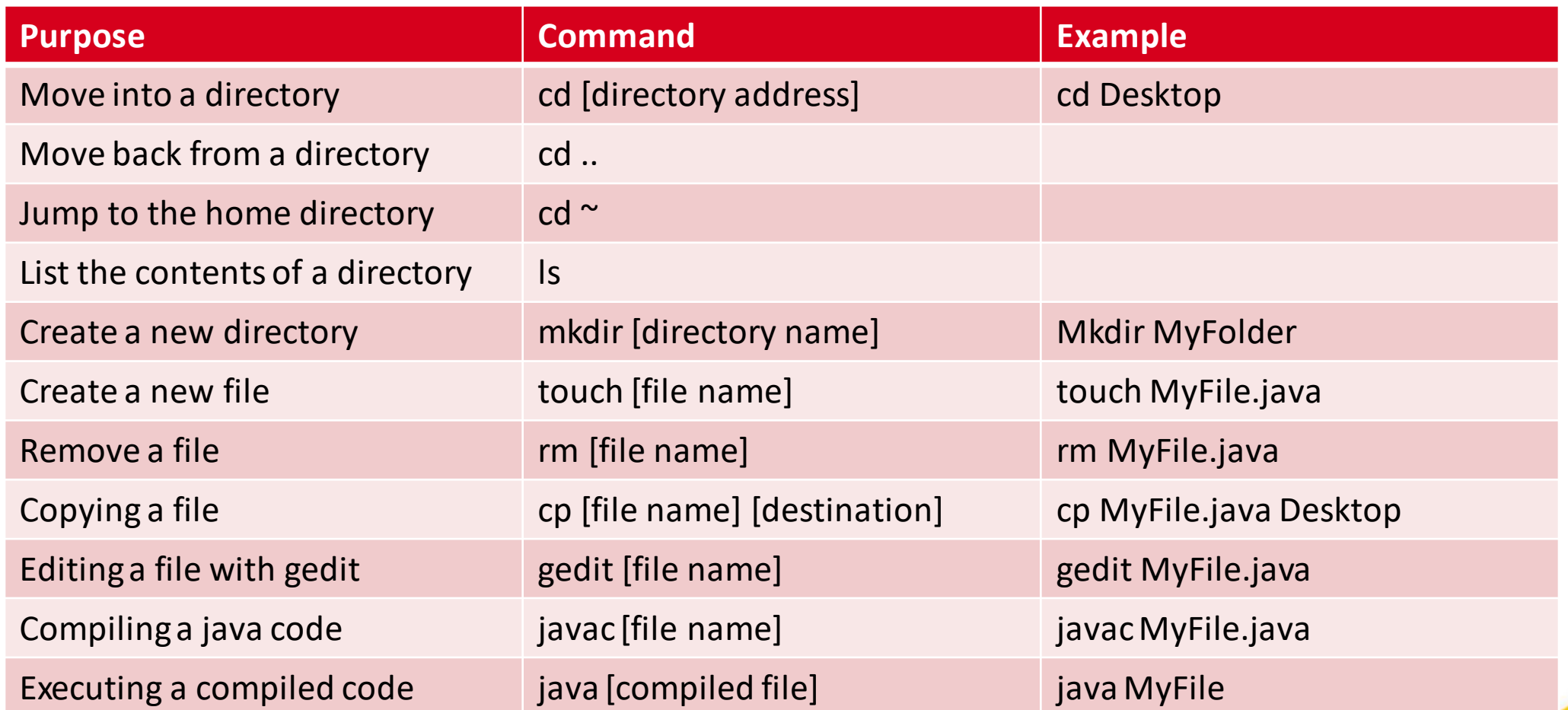

#### **Hello World!**

- Create a java file called Main.java
- Add java skeleton into the file
- Add the following line to the code: System.*out*.println("Hello World!");
- Compile the code
- Execute the compiled code

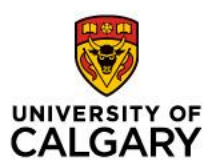

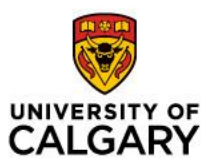

#### **Java Code Skeleton**

#### public class YouClassName{ public static void main(String args[]) { Youd code goes here!

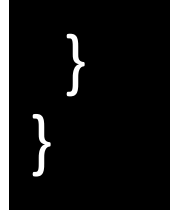

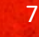

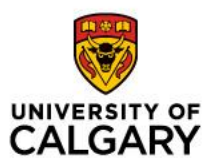

# **Eclipse IDE**

- Underlining of compile errors
- Syntax highlighting
- Code completion on typing
- Easy .jar exporting
- Managing files and packages

How to install Eclipse:

<https://www.eclipse.org/downloads/packages/installer>

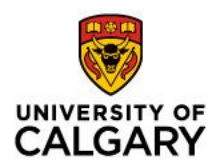

## **Create a project in Eclipse**

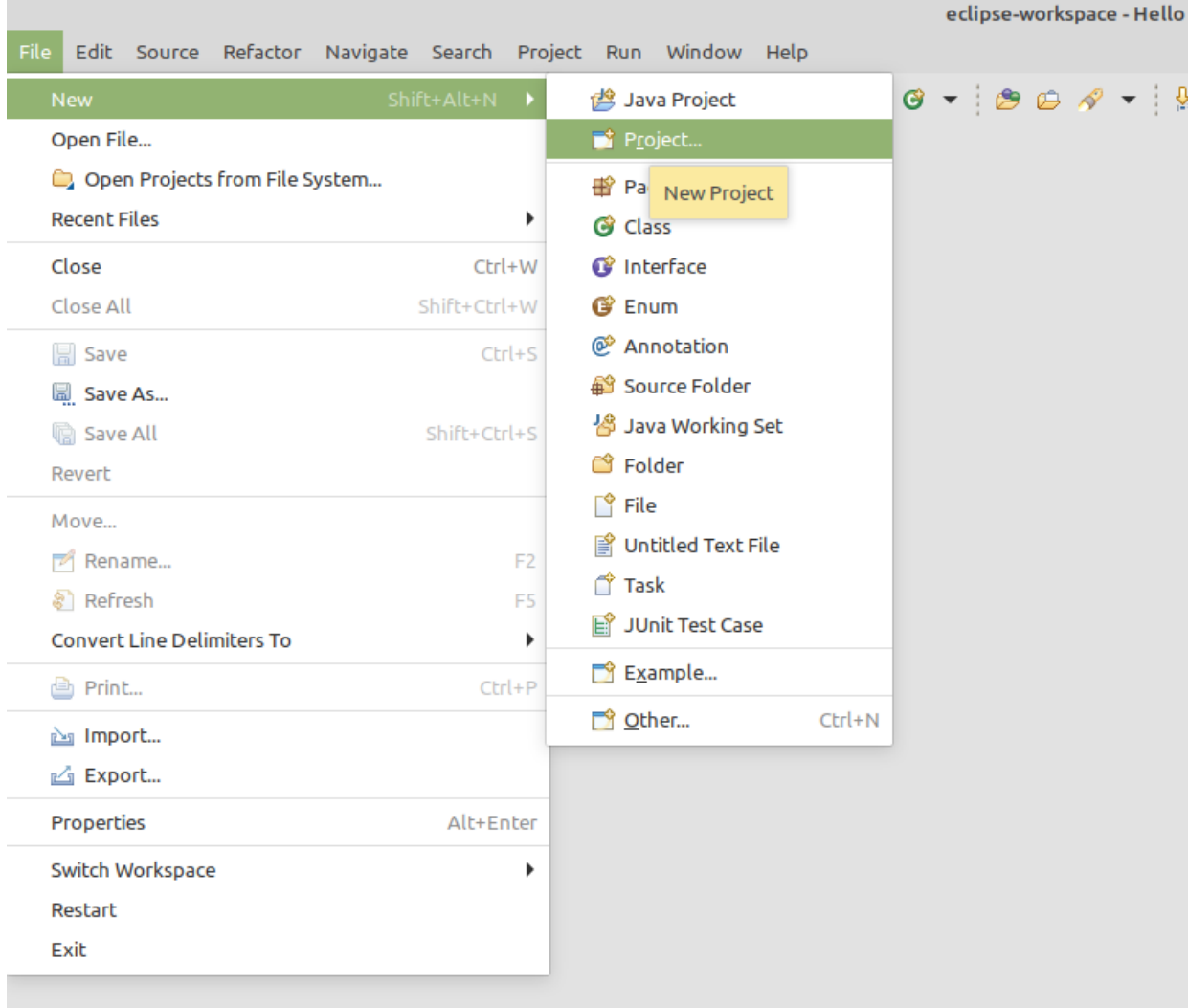